# Produktmerknader

# BOTT Økonomi og Lønn

# 1. Oversikt over innhold

Dette dokumentet beskriver endringer, feilrettinger og ny funksjonalitet som blir publisert i løpet av februar. Gjelder i følgende systemer og miljøer:

ERP Unit4 UH01 og UH02

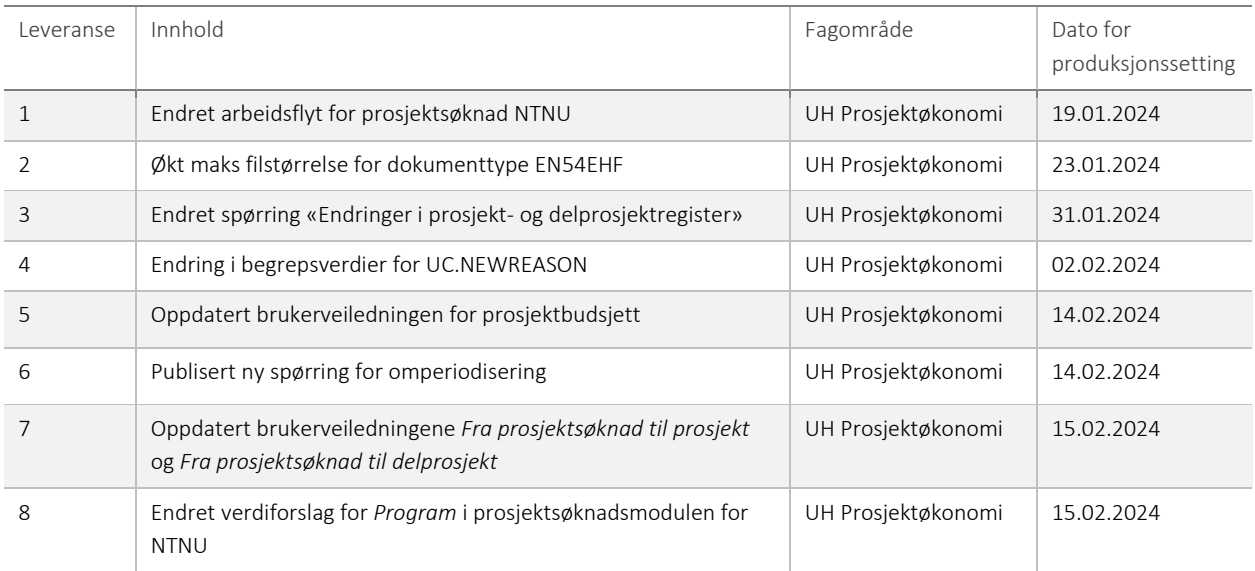

#### 1 – Endret arbeidsflyt for prosjektsøknad NTNU

Etter ønske fra NTNU er arbeidsflyttrinnene for Dekan og Prorektor tatt bort. Disse godkjenningstrinnene dekkes nå gjennom beløpsgrenser i fullmaktsmatrisen.

#### 2 – Økt maks filstørrelse for dokumenttype EN54EHF

Det har vært enkelte tilfeller av at serverprosessen TS02 – *Generer fakturaer* har feilet på grunn av at XML-filen overskrider maksimal tillatte filstørrelse. Det produseres en pdf-fil og fakturaen bokføres i hovedbok, men det blir ikke laget en XML-fil og det sendes ikke faktura til kunde. For å redusere sjansen for at dette skal skje har vi økt maks filstørrelse fra 10.000 kB til 50.000 kB.

## 3 – Endret spørring «Endringer i prosjekt- og delprosjektregister»

Det har kommet flere henvendelser fra universitetene på at endringer som er utført i prosjekt- og delprosjektregistrene ikke alltid framkommer i spørringen «Endringer i prosjekt- og delprosjektregister». Spørringen inkluderer bare endringer, og ikke nyopprettelser eller slettinger.

Dette er nå justert, slik at spørringen også viser nyopprettelser og slettinger. I tillegg har vi gjort justeringer på rekkefølge og benevnelse på kolonner, sortering av resultatet og beskrivelse av endringer, for å gjøre spørringen mer brukervennlig.

# 4 – Endring i begrepsverdier for UC.NEWREASON

Begrepsverdiene for begrepet brukes prosjektsøknadsmodulen til å angi *Årsak for ny registrering/registrering u/navn* i skjermbilder hvor dere skal legge til personell som ikke er ansatt ved universitetet:

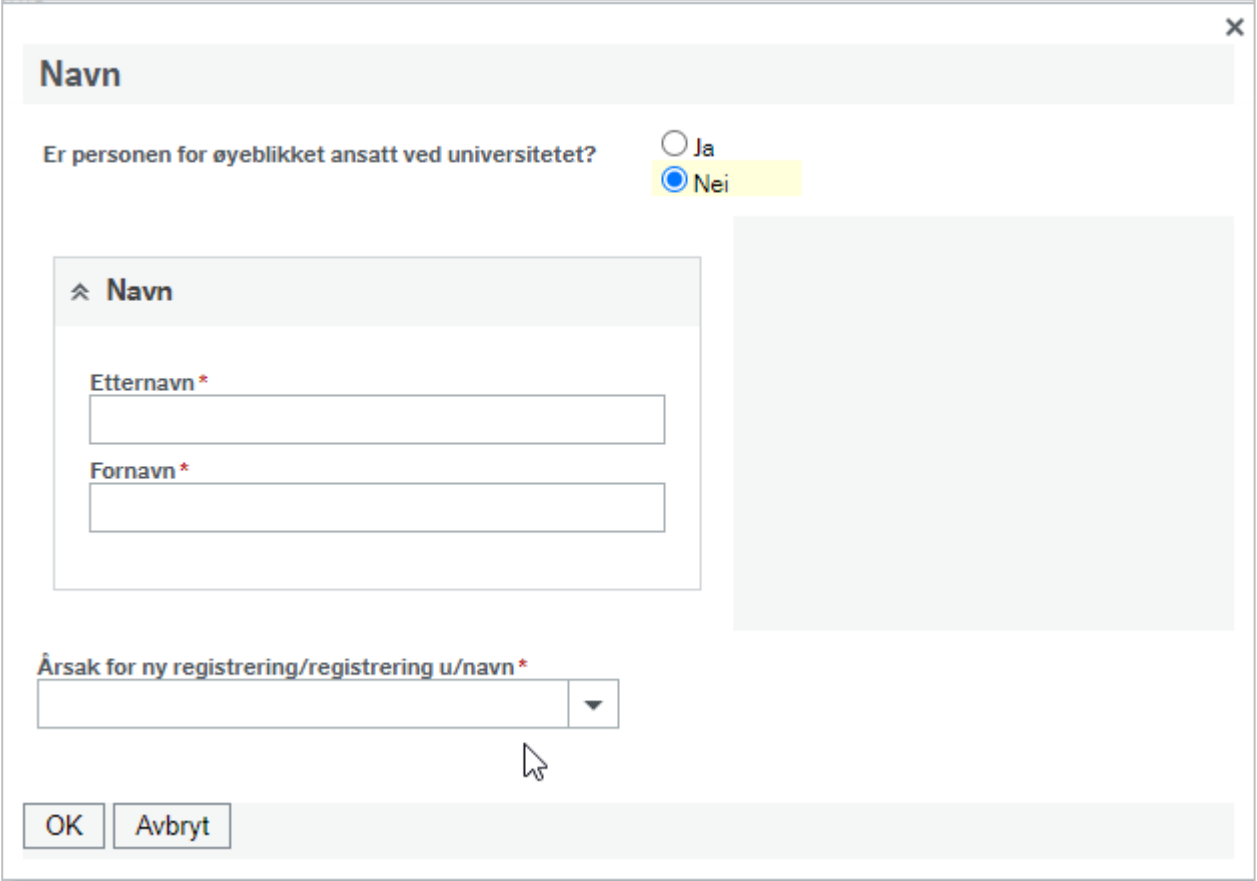

Tidligere kunne dere velge mellom *nytt personell – innenlands* og *nytt personell – utlandet.* Vi har sperret verdien «*…utlandet*» og endret beskrivelsen på verdien «*…innenlands*», så nå er det kun mulig å velge én verdi: *Nyansettelse*.

## 5 – Oppdatert brukerveiledning for prosjektbudsjett

Brukerveiledningen for prosjektbudsjett er omskrevet. Den gamle brukerveiledningen *Rebudsjettere prosjekt* er avpublisert, og ny veiledning har fått tittelen *Prosjektbudsjett*. Brukerveiledningen gir en detaljert beskrivelse av registreringsvinduene og hvordan du registrerer et prosjektbudsjett. Den beskriver også beregninger og posteringer som skjer automatisk i løsningen ved budsjettering. Veiledningen er oppdatert med funksjonalitet for EVUBEV-budsjettering og kontrollrutine.

#### 6 – Publisert ny spørring for omperiodisering

Ved avslutning av et regnskapsår kan regnskapsmessig over- eller underforbruk i et prosjekt utløse et behov for å omperiodisere budsjettet. Det er laget et sett med spørringer i Unit4 ERP som gir støtte ved omperiodisering av prosjektbudsjettet. Spørringene er nå erstattet med en ny spørring. Spørringen er publisert under Rapporter – Globale rapporter – Prosjektbudsjett – BOA. For NTNU er det også publisert en egen spørring for EVUBEV-prosjekter under Rapporter – Globale rapporter – Prosjektbudsjett – EVUBEV.

## 7 – Oppdatert brukerveiledningene for Fra prosjektsøknad til prosjekt og Fra prosjektsøknad til delprosjekt

Det er rettet en mindre feil og gjort noen små justeringer på disse to brukerveiledningene som viser hvilke felter på en prosjektsøknad som overføres til prosjekt- og delprosjektregisteret.

# 8 – Endret verdiforslag for *Program* i prosjektsøknadsmodulen for NTNU

NTNU hadde tidligere verdiforslag IA. Før løsningen ble satt i produksjon ble det lest inn nye begrepsverdier for *Program*, og IA eksisterte ikke lenger. Dette ga feilmelding ved opprettelse av prosjektsøknader om det ikke ble angitt annet program. Vi har endret verdiforslaget til P10001 som har beskrivelsen IA.